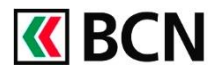

Messagerie I la e-Documents I ≹≸ Paramètres I les Décou

## **Procédure détaillée**

Connectez-vous à BCN-Netbanking sur votre ordinateur (www.bcn.ch -> BCN-Netbanking).

- 1 Sur la Page d'accueil, cliquez sur l'onglet Paiements / Transferts de fichiers, puis sous Type de paiements, cliquez sur Paiement étranger.
- 2 Saisissez le numéro de compte du Bénéficiaire.
- 3 Complétez les données du bénéficiaire..
- 4 Précisez le montant et la devise.
- 5 Indiquez le compte à débiter, le type d'avis, le type de frais et la date d'exécution souhaitée.
- 6 Cliquez sur Valider. (Si c'est un nouveau bénéficiaire, vous devrez confirmer le paiement en utilisant votre système d'authentification.)

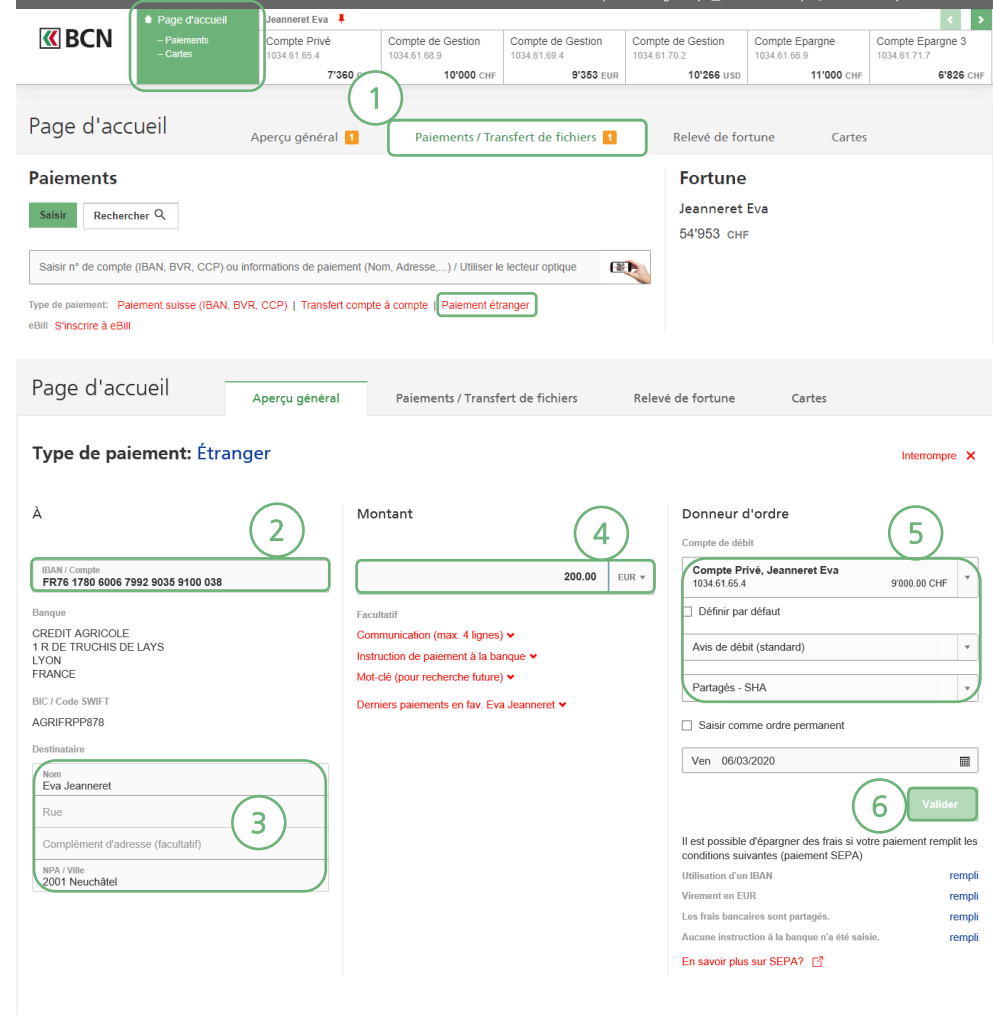

## **Aide et support**

Les collaborateurs de la Hotline e-services sont à votre entière disposition pour vous aider et répondre à vos questions.

## Hotline e-services

- Par téléphone : 0800 820 620
- Online : [www.bcn.ch/hotline-eservices](https://www.bcn.ch/netbanking/hotline-bcn-netbanking) Lu-Ve, 7h45-17h30